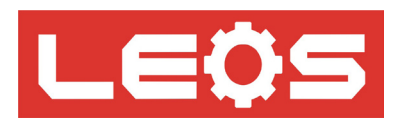

**คู่มือการใช้งาน (User Manual)**

## Remote 2 Wire 0-20mA 4 Channel

# Model : RM1-B12

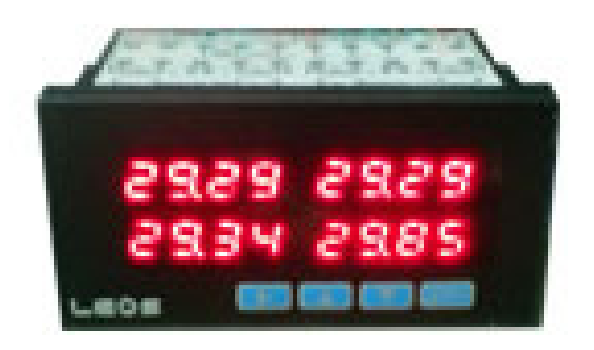

### Remote 2 wire - 4-20mA\* 4 Channel RM1-B12

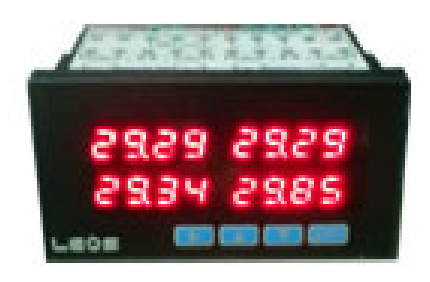

- lขนาด 96 x 48 mm ลึก 65 mm
- lตัวแสดงผลขนาด 7 mm (0.28นิ้ว) 4หลัก 4ชุด , 4 Channel
- lรองรับ 0-20mA, 4-20mA ,0- 5V, 0- 10V 4 CH แยกอิสระจากกัน ในตัวเดียวกัน
- lแต่ละChannel สามารถกำหนดชนิดอินพุท, ทศนิยม, Offset ได้อิสระต่างกัน
- lใช้ ADC ความละเอียดสูง ถึง 16 บิท ( 32000 STEP )
- lการเชื่อมต่อแต่ละมิเตอร์เป็นแบบ RS485 NETWORK Modbus RTU Protocol
- lใช้งานเป็น ANALOG REMOTE 2 WIRE Link to PLC
- lOption: Analog Output โปรแกรมได้ 6 ชนิดคือ 0- 20mA, 4- 20mA , 0- 10Vdc,  $\overline{2-10V}$ dc, 0- 5Vdc, 1- 5Vdc ใช<sup>้</sup> DAC16บิท

**การประยุกต์ใช้งาน**ANALOG INPUT 4 CHANNEL แสดงผลที่หน้างาน พร้อมกับส่งข้อมูลต่อไปยังตัว MASTER CONTROLLER อาทิเช่น PLC , LABVIEW , MICRO-CONTROLLER BOARD. ที่อยู่ห้องควบคุมส่วนกลาง ช่วยลดต้นทุนการติดตั้งเดินสายแบบ เก่าที่ต้องสายANALOGที่มีราคาแพง,ใช้สายหลาย CORE และมีปัญหาเรื่องสัญญาณDROP

**การเลือกรุ่น**

**RM1-Bxx -0001 -1**

11 PT100, PT1000, THERMOCOUPLE J/ K/ T/ E/ R/ S

12 0/4 - 20mA , 0- 5Vdc, 0- 10Vdc

**ข้อมูลจำเพาะทางไฟฟ้า**

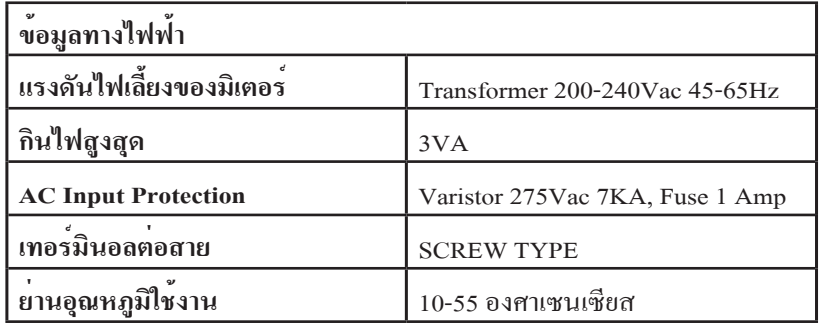

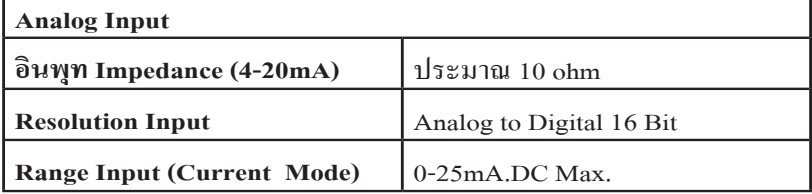

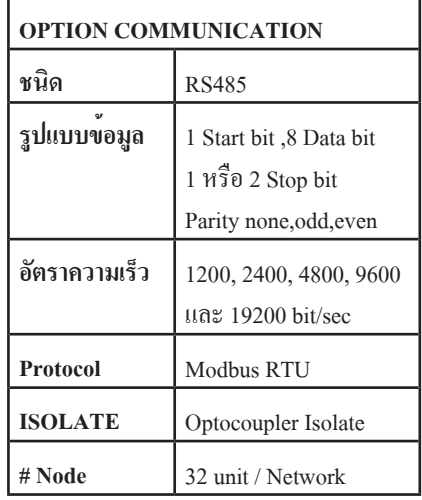

#### **ขั้นตอนการเข้าโหมดตั้งค่าพารามิเตอร์**

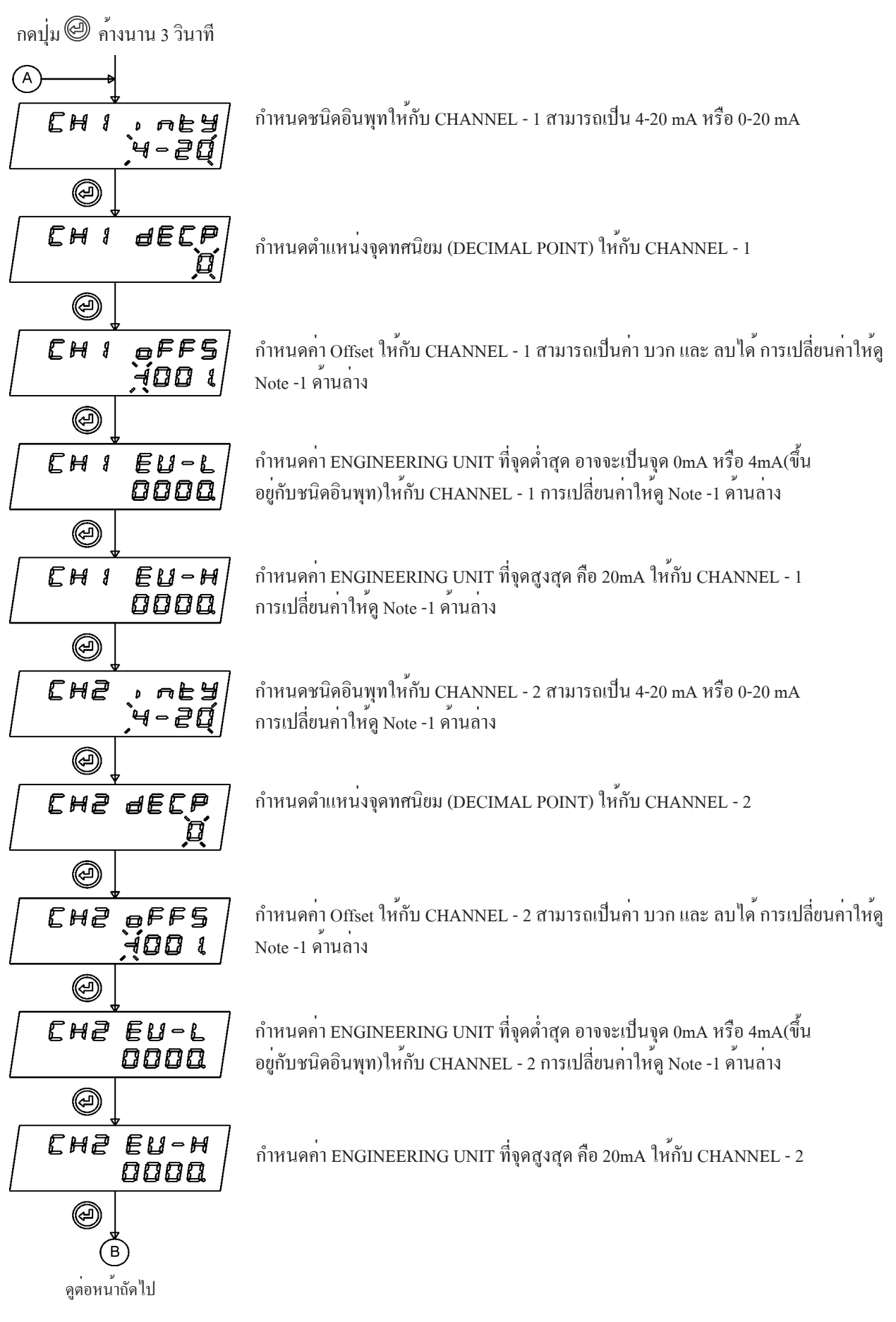

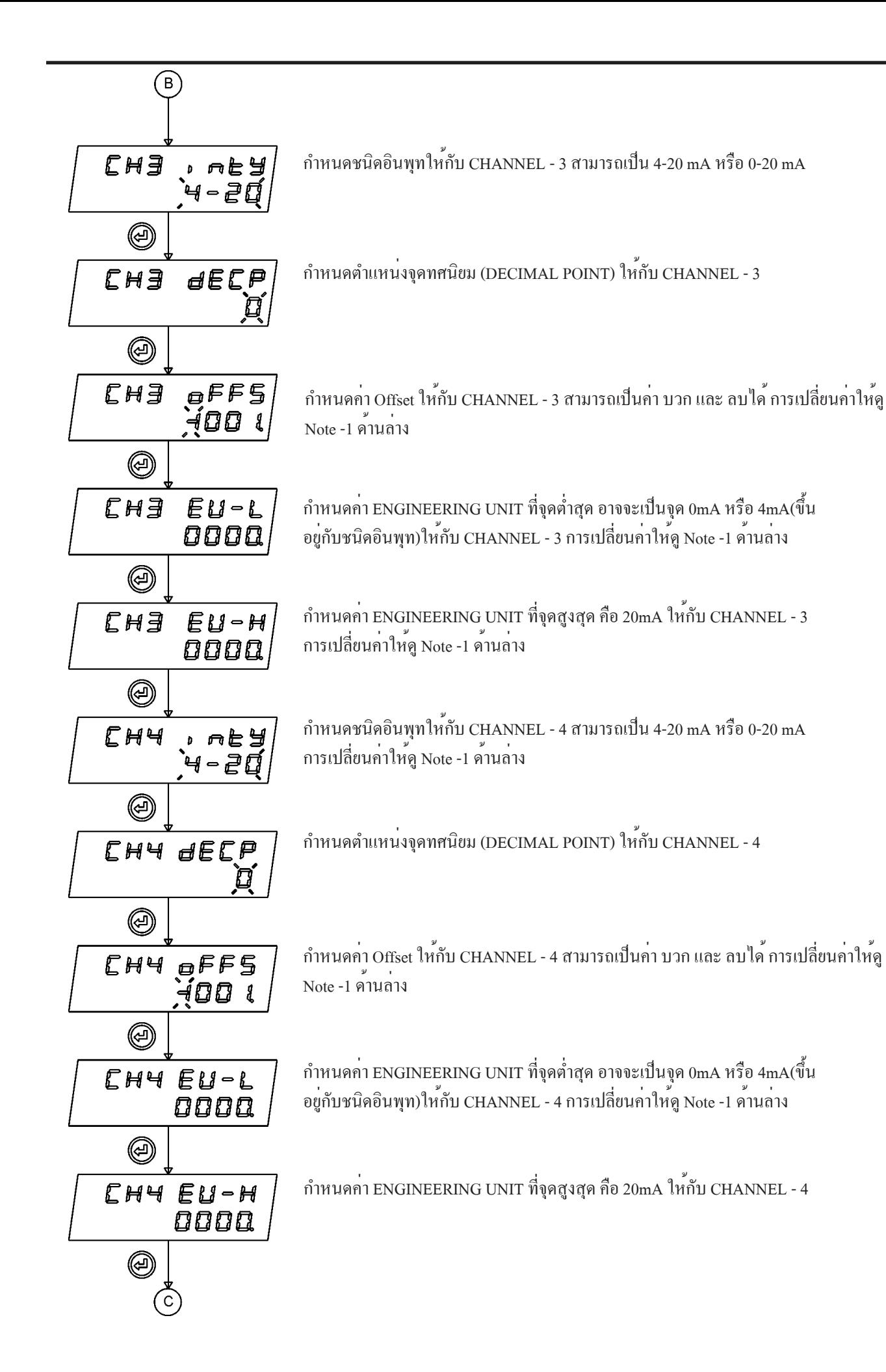

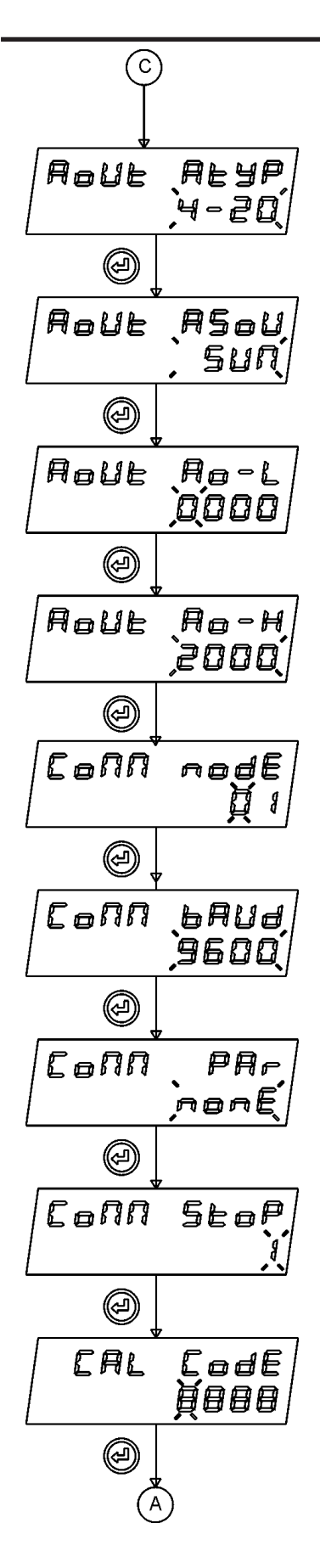

OPTION: Analog Output Type เมื่อติดตั้งแล้วสามารถเลือกโปรแกรมให้ Analog output จ่ายได้ ทั้งหมด 6 รูปแบบในตัวเดียว คือ 4-20mA , 0-20mA , 0-10V, 0-5V, 2-10V, 1-5VDC

OPTION: Analog Output Source ผู้ใช้สามารถเลือกตัวแปรที่จะทำการ RE-Transmit ออกมา ได้ ทั้งหมด 5 รูปแบบ คือ CH1, CH2, CH3, CH4 ,SUM (ผลรวมทั้ง 4 channel)

OPTION: Analog Output ที่จุดต่ำสุดของ Analog Output Source โดยค่าจุดต่ำสุดที่จ่ายออกมาขึ้นอยู่กับ Analog Output Type เช่น 4-20mA ,Aout ที่จุดต่ำสุด คือ 4mA , แต่ถ้า Analog Output Type เป็น 2-10V Aout ที่จุดต่ำสุดคือ 2VDC EX: ASOU=SUM, ต้องการให้ SUM =0-3000 จ่าย 4-20mA -->AO-L = 0

OPTION: Analog Output ที่จุดสูงสุดของ Analog Output Source โดยค่าจุดต่ำสุดที่จ่ายออกมาขึ้นอยู่กับ Analog Output Type เช่น 4-20mA ,Aout ที่จุดต่ำสุด คือ 4mA , แต่ถ้า Analog Output Type เป็น 2-10V Aout ที่จุดต่ำสุดคือ 2VDC EX: ASOU=SUM, ต้องการให้ SUM =0-3000 จ่าย 4-20mA -->AO-H= 3000

COMMUNICATION PARAMETER โดยกำหนด NODE ADDRESS 01 ถึง 99 การเปลี่ยนค่าให้ดู Note -1 ด้านล่าง

COMMUNICATION PARAMETER กำหนด BAUDRATE : บิทต่อวินาที ใช้ เพื่อเปลี่ยนแปลงค่า เช่น 1200,2400,4800,9600,19.2K และ กด ENTER เพื่อยืนยันการเปลี่ยนแปลง

COMMUNICATION PARAMETER โดยกำหนด PARITY CHECKING ใช $(\hat{\Upsilon})$ ) เพื่อเปลี่ยนแปลงคา เช่น None , Even , Odd และ กด ENTER เพื่อยืนยันการเปลี่ยนแปลง

COMMUNICATION PARAMETER โดยกำหนด STOP BIT ใช้ เพื่อเปลี่ยนแปลงค่า เช่น 1 , 2 และ กด ENTER เพื่อยืนยันการเปลี่ยนแปลง

การปรับแต่ง(CALIBRATE) กำหนดโดยผู้ผลิต ผู้ทำการปรับแต่งต้องใส่รหัส 0081ก่อน พร้อมกับการใช้ Current Source 0 - 20 mA ป้อนที่ขั้วต่อสายด้านหลัง หลังจากเข้ารหัส หน้าจอจะถามคำว่า "CH1 0mA" ให้ป้อน 0 mAที่CH1 แล้ว กด ENTER เพื่อยืนยัน ต่อจาก นั้นหน้าจอจะถาม"CH2 20mA" ให้ป้อน20mAที่ CH1 แล้ว กด ENTER เพื่อยืนยัน ขั้นต่อไป จะเป็นการปรับแต่ง CH2 ,CH3 ,CH4 ซึ่งมีขั้นตอนที่เหมือนกัน

#### **Dimensions**

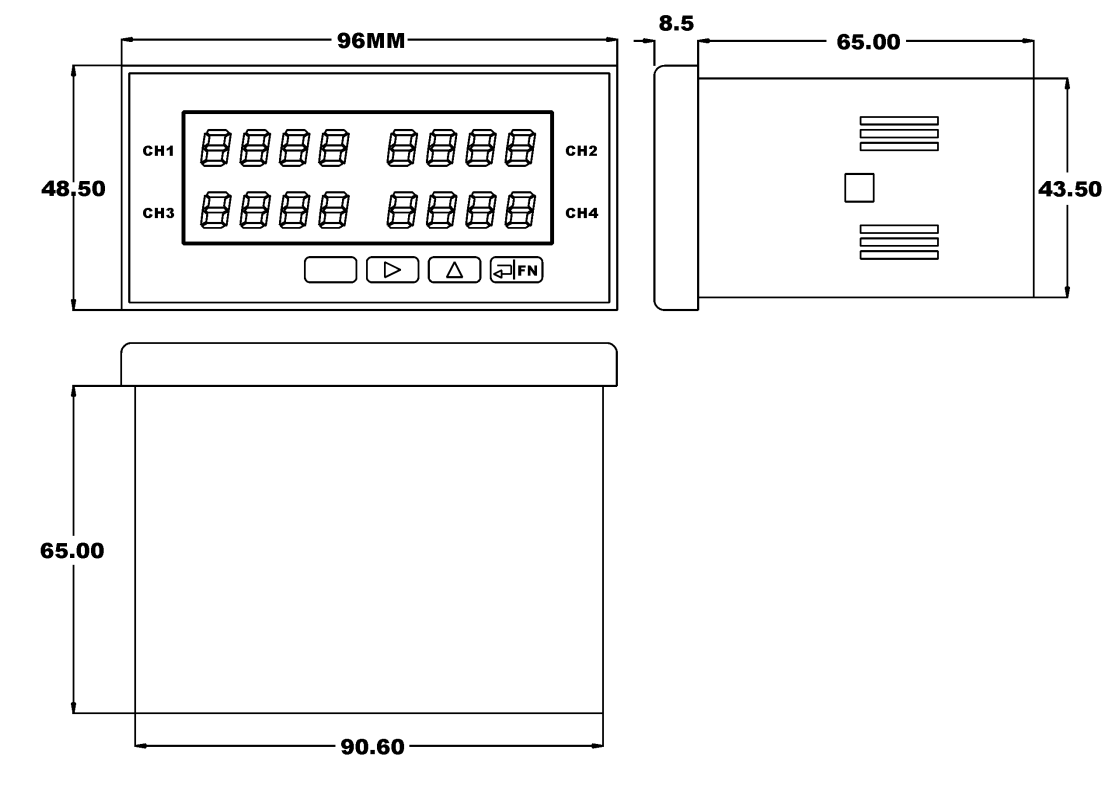

**การต่อสาย ( Wiring Diagram )**

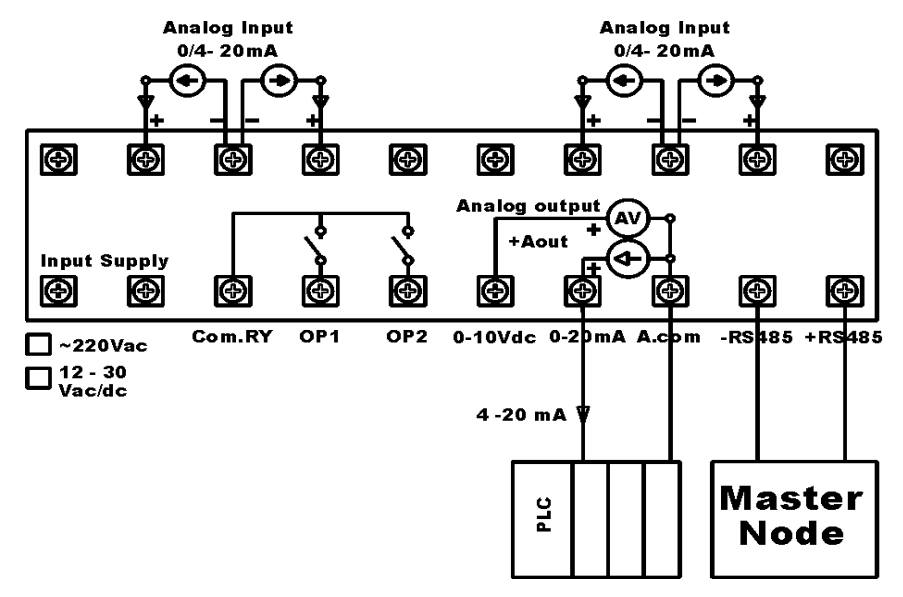

MODBUS RTU Communiaction (PLC ADDRESS BASE:1) (PROTOCOL ADDRESS BASE:0)

-READ REGISTERS USE FUNCTION 04

-WRITE SIGLE REGISTER USE FUNCTION 06

-WRITE MULTIPLE REGISTERS USE FUNCTION 17

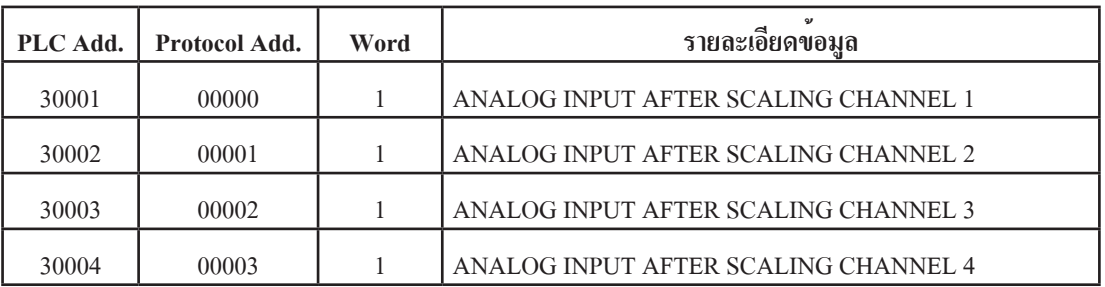

5

#### **ตัวอย่างการใช้งาน**

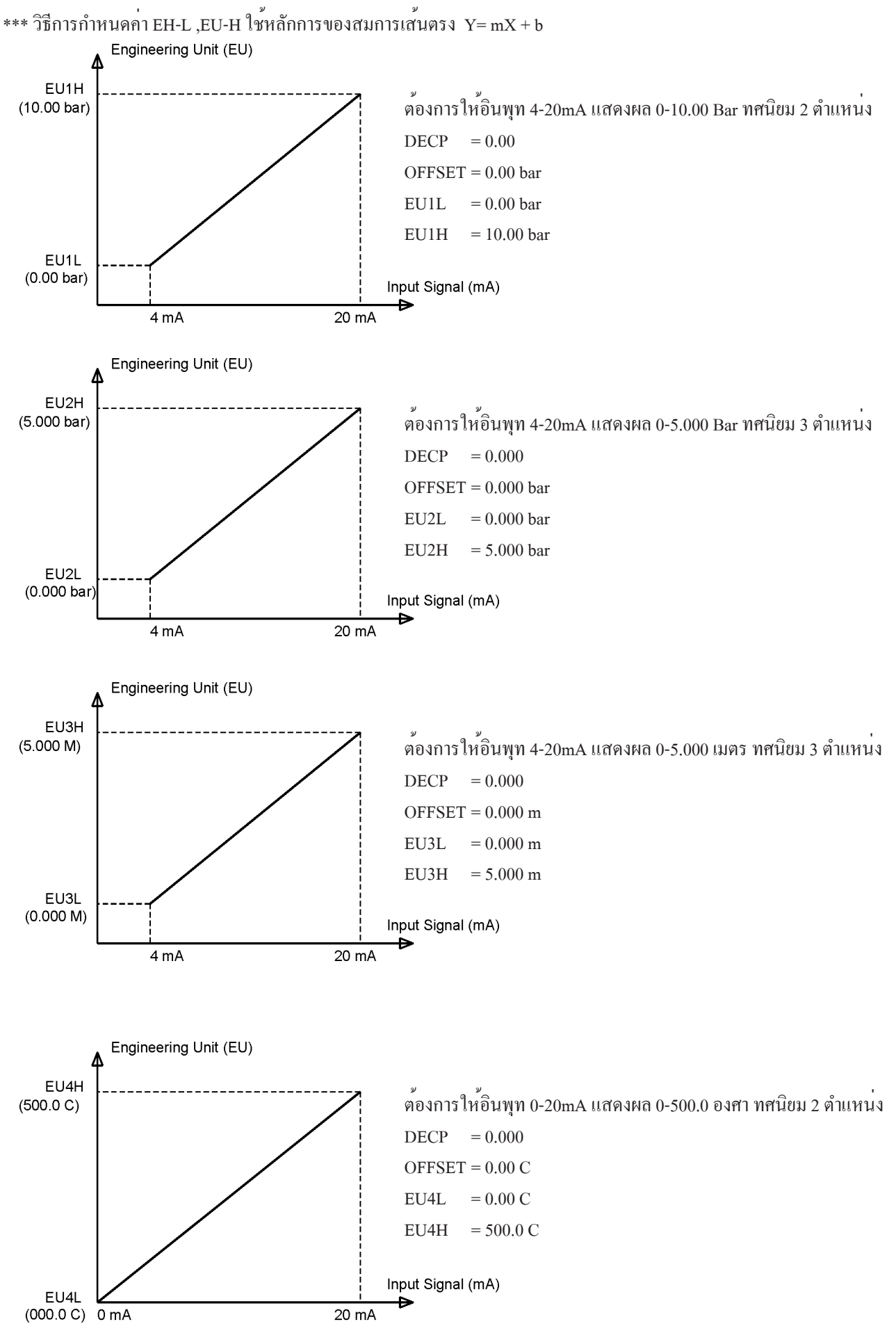

**ตัวอย่างการใช้งาน1** ต้องการให้ MICRO -PLC ซึ่งปกติจะไม่มี ANALOG INPUT ให้ใช้งานหรือมีน้อยจุด อีกทั้งมีราคาแพง และ รองรับอินพุทได้ไม่กี่ชนิด อย่างเช่น ต้องการวัดอุณหภูมิโดยใช้ SENSOR แบบ THERMOCOUPLE 80 CHANNEL เราสามารถใช้มิเตอร์ REMOTE 2 WIRE แบบ T/C 4CH จำนวน 20 ตัว ต่อพ่วงกันเป็น RS485 NETWORK จากนั้นใช้ คำสั่งใน PLC ทำการสแกนข้อมูลที่ละโหนดมาเก็บ ไว้ใน PLC จากนั้นสามารถใช้คำสั่ง PID หรือ กำหนด SETPOINT เพื่อการควบคุมได้

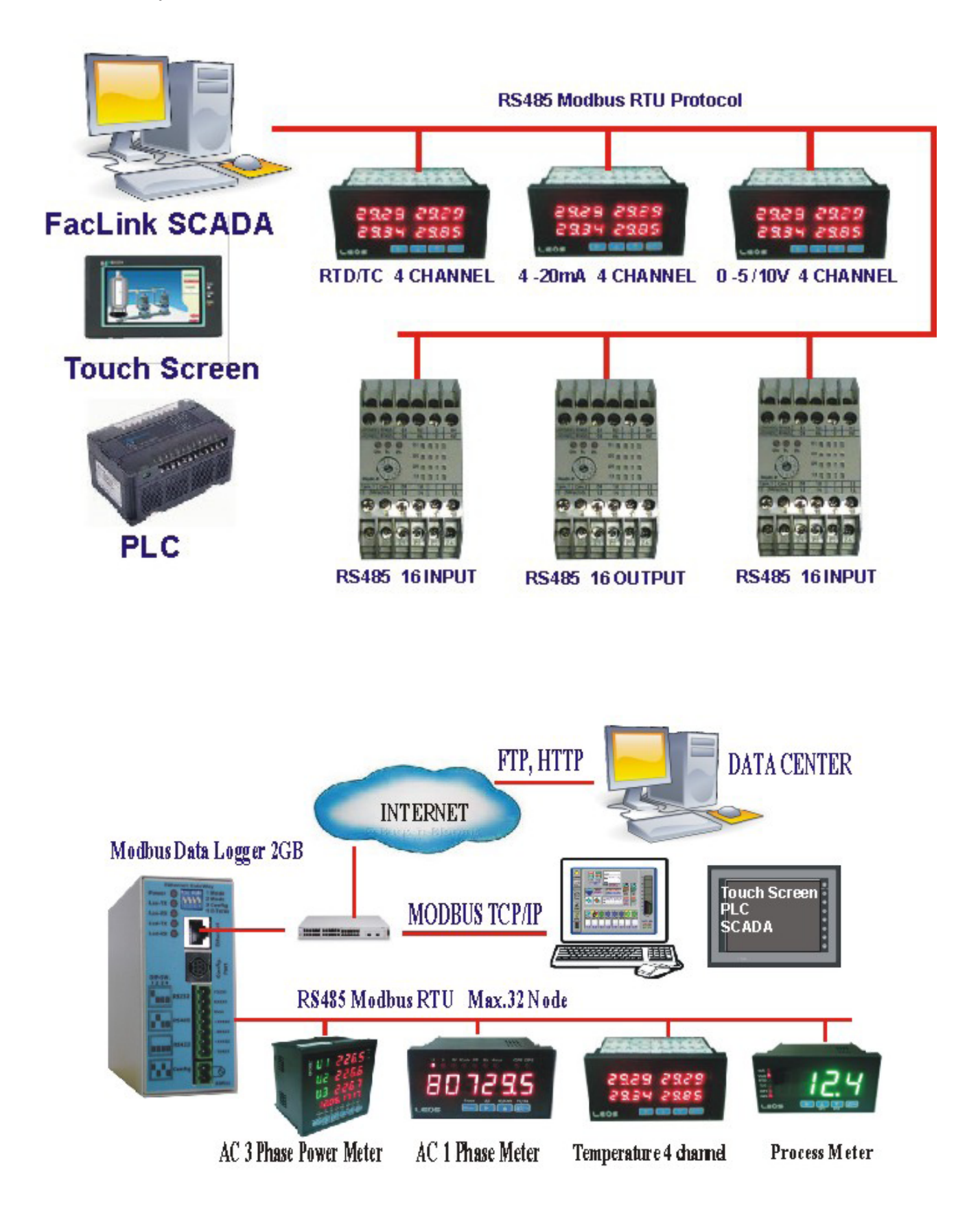